ANATA SENIORS DIGITAL CAMERA CLUB

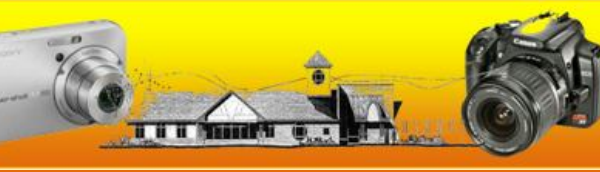

**October 2011 Vol:4 No:8**

![](_page_0_Picture_4.jpeg)

**"Sunset silhouette" by Wayne Kerr**

# **Henry's to highlight 4 November meeting**

 The camera club has another busy and informative program lined up for its November meeting. The meeting starts at 9:15 sharp in Hall C.

 The feature item on our November Agenda will be a presentation from Henry's Camera. They will show some of the latest models of cameras and accessories, tell us what is new in photography and follow that with a question period.

 Also on the agenda is another video and tutorial on PhotoShop Elements

![](_page_0_Picture_10.jpeg)

coordinated by John Williamson. Marg Jackman will provide her monthly valuable tips and of course there will be a slide show to start and end the meeting. The slide shows will feature photos from the Carp Ridge shootout and also the submissions from our October assignment "Reflections".

## *Meeting and assignment schedule*

![](_page_0_Picture_215.jpeg)

 Our President, Ken Wilson, will also be outlining some thoughts on future shootouts, possible future presentations and photo assignments.

 There is no charge to join our club and new members and guest are always welcome.

### **Send in your "reflections" and shootout photos**

 Our October theme of 'reflections' should be an easy one and thus there should be no excuse to not get out and take some photos.

 Reflections can be from water, mirrors, windows etc. Use you imagination and share your photos for the slide show and web site.

 The photos will be shown at our November meeting and some will also be published in the November *shutterBUG*. The deadline for submissions is Tuesday 1 November. Details on how to submit your photos can be found on page 4.

## **Rain stopped to enable shootout on Carp Ridge**

 The threat of rain did not prevent a successful shootout by club members on 14 October.

 The club appreciated that club member Sue Carey offered her property for the shootout. It was a great venue.

 Ken Wilson said that "Not one drop of rain fell while we were there, so I guess it just goes to show that you can't be intimidated by the weather forecast." The results will be shown at the November meeting.

![](_page_1_Picture_7.jpeg)

**Club members out in the wilds of the South March Highlands**

## **Halloween photography tips and tricks**

#### **Take Jack-O'-Lantern Photos at Dusk**

 Avoid shooting jack-o'-lanterns when it's completely dark. Although a shot of the glowing portions of a jack-o'-lantern alone can be beautiful, the photo is more effective when the pumpkin's overall shape is evident. Shoot just after sunset when the sky is still a deep blue, or simply turn on

a porch light and arrange the jack-o' lantern so the area behind it is softly lit.

#### **No Flash for Jack-O'-Lantern Photos**

 When taking photos of jack-o' lanterns, turn off your flash. A bright burst of light will destroy the glow emanating from lit pumpkins. If possible, place more than one candle inside the pumpkin to boost the light.

### **Take Tons of Digital Photos**

 Using a digital camera? Take as many photos as you want! Try shooting in different light or at different angles. Delete what you don't like.

![](_page_1_Picture_17.jpeg)

**Gatineau Mushrooms by Bill Robertson** 

#### **Use Autumn Scenery**

 Take a couple photos of a jack-o' lantern in early evening. The sun isn't as bright, but it's light enough to capture the essence of the pumpkin along with autumn scenery in the background. You can still make the jack-o'-lantern glow by sticking multiple candles inside.

#### **Take Halloween Photos with Depth**

 Add interest to small items in Halloween photos. Use a narrow focus to bring attention to something in the foreground or background. The greater the distance between the pieces, the greater the blur. You can shorten the depth of field by using a zoom lens, adjusting your aperture, or getting closer to the subject.

### **Snap Photos without the Mask**

 Photos of full Halloween costumes are great, but ask your subject to remove the mask for at least one shot.

![](_page_1_Figure_25.jpeg)

 Halloween is a great time to be taking photographs. There are lots of colours, costumes and possible lighting effects. Takes some time from handing out goodies and indulge your camera to capture some of the highlights.

 Here are some useful links: http://www.nyip.com/ezine/holidays/h alloween.html , and http://www.thephotoargus.com/tips/si mple-tips-for-better-halloweenphotography/

#### **October 2011 shutterBUG Page 3**

![](_page_2_Picture_2.jpeg)

**"Small waterfall" by Phyllis Steele**

## **Steve's Digicams is a great source for camera information**

then select **Activities**

 If you are thinking of buying a camera or need some tips on how to take great pictures you should have a look at

http://www.steves-digicams.com/

 Not only does it provide a complete technical review on every camera from the simplest point and shoot to the most advanced SLR it also provides tips on how to use them. This includes features and tips not in the manual.

 On the top left you can select a camera and read its review.

 At the very bottom you can select the Forums section which includes topics such as:

- What camera should I buy
- Newbie Help
- Batteries and Power packs
- Tips and Tricks and much more.

There are also forums on individual

cameras and lenses.

 The knowledge section includes articles on such topics as "Depth of Field", Learning Light" etc.

### Visit our web site at www.kanataseniors.ca

 The site also includes a photo contest and the availability to sign up for a free newsletter.

## *Meeting room tables and stuff*

 At our meetings we have up to four tables set up. One is set up for registration and info items. We also have a table where those who want to bring in their prints for display.

 The mentors also usually have a table which they call "the Help Desk".

 Finally we have a table for those who want to sell, trade or give away equipment or magazines which they no longer need. Do check off your name on the Registration table. It gives us a count and also ensures that we have your name and email address correctly.

## *Marg's Hints and Tips*

**Putting the LCD monitor to work**

 By checking the LCD monitor on the back of your camera, you can see if you "got the shot". And by "got the shot", I mean you can tell if the colour is in the ballpark, if your subject blinked, if your flash fired – that sort of thing. These are huge advantages. But because the monitor is so small, it can also fool you.

Everything looks in focus when it's 2 inches tall on the monitor. When you open that photo later in Photoshop, you might find out that the key shot from your shoot is horribly out of focus (or your camera focused on the wrong object, so the background is sharp, but your subject is blurry). To take advantage of the LCD monitor, you will need to zoom in and see if it's really in focus.

 Another way the LCD monitor will make you a better photographer is through creative feedback. If you take your shot, look in the LCD, and what you see disappoints you, then it challenges you to come up with something better. It makes you work the shot, try new angles, get more creative, and experiment until you finally see on the monitor what you set out to capture in the first place.

 Do note that constantly using your LCD will drain your battery faster.

### **The other reason pros use a lens hood**

 The lens hood that comes with most good-quality lenses these days is designed to reduce or eliminate lens flare that can creep into your lens when shooting in daylight. However, pros keep a lens hood on even indoors (basically they keep it on all the time) for another reason – it protects the lens.

 Think about it; the glass end of your lens is pretty much flush to the end of the lens barrel, and if it comes in contact with anything that's not really, really soft, it can get scratched, cracked or just fingerprinted or dirty. However, when you put on a lens hood, it puts a buffer between the glass and the scary world around it. It can even save your lens if you drop it or knock it into someone or something.

and then **Camera Club**

# **Megapixels and Megabytes are not the same**

*(Shortened version of an article By Dave Johnson, PCWorld)* 

 Digital photo jargon can be perplexing, especially when so many terms sound so similar. I frequently get questions from people who confuse *megapixel* and *megabyte,* for example.

#### **Let's Start with Megapixels (How Big)**

 First the good news: things aren't quite as complicated as they seem. But to explain why that's the case, I need to take you on a journey through some fascinating trivia about digital photography related to the size of digital photos. Ready to go?

 Cameras are most often characterized by the term *megapixel,* or how many millions of pixels their sensors can pack into a photo. A 10-megapixel camera takes pictures with 10 million pixels. For example, my Nikon D200 shoots photos that are 3872 pixels wide by 2592

pixels high. Multiply those two numbers together and you get 10 million pixels.

 So megapixels defines the size of the photo a camera can take, as measured by how many pixels it contains.

**Next Up: Megabytes (How Heavy)**

 It's also important to be able to measure a photo by its file size, or the number of megabytes it takes up on your memory card or hard disk. I like to think of this as how "heavy" a file is, as if you were weighing it on a scale.

 Megapixels and file size have virtually no relation to each other. A 10 megapixel photo might "weigh" less than a megabyte on your hard drive. Or it might "weigh" as much as 6 megabytes. The file size depends on several factors, including the number of megapixels, the file format you're using (such as JPEG or RAW), and the amount of file compression used to save the photo,

which is sometimes referred to as the *quality setting*.

 **Megapixels** are a general guide to the size of the photo, as measured by the number of pixels it includes. Megapixels is a strong indicator of quality in the sense that it helps you know how large the photo can be safely printed--more megapixels equals a larger print--but it doesn't really tell you anything about the quality of the camera's sensor or its lens. And other factors, like a high level of JPEG compression, can affect the quality as well.

 **Megabytes** tells you how much space a photo takes up on your hard drive, and has nothing to do with your camera's megapixels. The same photo, saved at different JPEG quality levels, will yield wildly different file sizes in megabytes.

 (*The full article can be found at*  http://bit.ly/qrKpRk )

## **Web site has treasure in tips**

 There is an almost hidden feature on our Web Page that many may be missing. Really missing – because it was temporarily removed from the web site. Now it is back.

 At the bottom of the page is a section called "Other Resources". If you click on the "Useful Links PDF" you will find the page with all the tips and links.

 This feature is a gold mine of tips, articles, stores, pod cast and more.

 Do visit, and if you have any suggestions for additions, send them to cameraclub@kanataseniors.ca

### How to submit photos

We want you to send in your pictures for the monthly assignments and also for inclusion in our gallery on the Club website. So how to do that and what are the "rules"

1. Shoot your pictures at the largest resolution possible.

2. Use an email program and "Attach" your image directly.

3. Send your images to

cameraclub@kanataseniors.ca

4. If you want your pictures included on our Photo Gallery, you must include your name as part of the image name. e.g.

Shot as: **IMG0912.jpg** (straight out of the camera) Renamed as: **Flying Beavers by John Williamson.jpg**

Only photos identified with a title and the name of the photographer will be forwarded to the webmaster for inclusion in the Gallery.

5. Processing in Photoshop is allowed and encouraged

![](_page_3_Picture_33.jpeg)

**"JP" by Sue Carey**